# SFU Bitrate Test

The example shows how to test a publishing channel bandwidth.

On the screenshot below

- Server url Websocket URL of WCS server
- Test duration test maximum duration in ms
- Current bitrate a current measured data sending bitarte in kbps

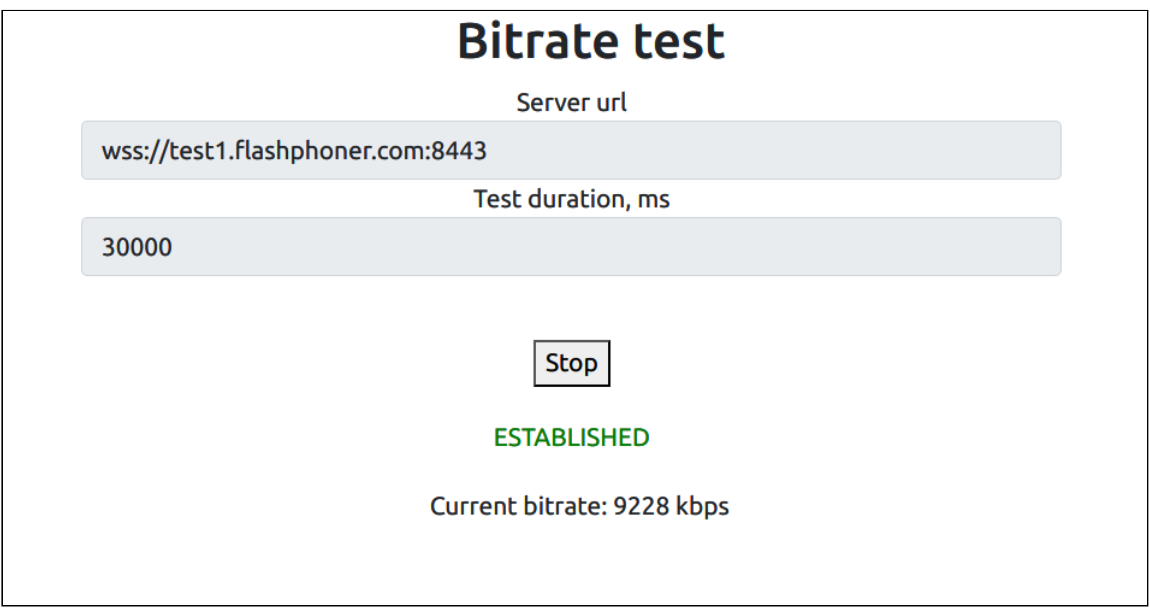

# Example source code

The source code consists of the following modules:

bitrate\_test.html - HTML page bitrate\_test.css - HTML page style bitrate\_test.js main application logic

# Analyzing the code

To analyze the example source code, take the file bitrate\_test.js available [here.](https://github.com/flashphoner/sfu_sdk/blob/7b502794db0184b29431f0019d1dcc64cf042cb3/examples/src/bitrate_test/bitrate_test.js#L167)

## 1. Local variables

Local variables declaration to work with constants, SFU SDK, to store a current state and to work with a test room

[code](https://github.com/flashphoner/sfu_sdk/blob/7b502794db0184b29431f0019d1dcc64cf042cb3/examples/src/bitrate_test/bitrate_test.js#L1)

```
const constants = SFU.constants;
const sfu = SFU;
let bitrateTestState;
const BITRATE_TEST = "bitrateTest";
const TEST_DURATION = 30000;
```
#### 2. Object to store current testing state

The object should keep Websocket session data, WebRTC connection data, room data and object to launch the test

[code](https://github.com/flashphoner/sfu_sdk/blob/7b502794db0184b29431f0019d1dcc64cf042cb3/examples/src/bitrate_test/bitrate_test.js#L25)

```
const CurrentState = function (prefix) {
   let state = \{prefix: prefix,
       pc: null,
       session: null,
       room: null,
       bitrateController: null,
       set: function (pc, session, room) {
           state.pc = pc;
           state.session = session;
           state.room = room;
        clear: function () {
           state.room = null;
           state.session = null;
           state.pc = null;
           state.bitrateController = null;
        },
        durationId: function () {
           return state.prefix + "Duration";
        buttonId: function () {
           return state.prefix + "Btn";
        },
        statusId: function () {
           return state.prefix + "Status";
        errInfoId: function () {
           return state.prefix + "ErrorInfo";
        currentStateId: function () {
           return state.prefix + "CurrentState";
        getBitrateController: function () {
           return state.bitrateController;
```

```
},
        setBitrateController: function (controller) {
           state.bitrateController = controller;
        isConnected: function () {
            return (state.session && state.session.state() ===
constants.SFU_STATE.CONNECTED);
        }
    };
   return state;
```
## 3. Initialization

#### [code](https://github.com/flashphoner/sfu_sdk/blob/7b502794db0184b29431f0019d1dcc64cf042cb3/examples/src/bitrate_test/bitrate_test.js#L74)

The init() function is called on page load and:

- initializes state objects
- $\bullet$  initializes input fields

```
const init = function () {
   bitrateTestState = CurrentState(BITRATE_TEST);
   $("#" + bitrateTestState.buttonId()).prop('disabled', true);
   $("#url").prop('disabled', true);
   onDisconnected(bitrateTestState);
   $("#url").val(setURL());
   $("#" + bitrateTestState.durationId()).val(TEST_DURATION);
```
## 4. Establishing server connection

RTCPeerConnection(), SFU.createRoom() [code](https://github.com/flashphoner/sfu_sdk/blob/7b502794db0184b29431f0019d1dcc64cf042cb3/examples/src/bitrate_test/bitrate_test.js#L86)

The connect() function is called by Start button click:

- creates PeerConnection object
- cleans the previous session state displayed
- sets up room configuration and creates Websocket session
- subscribes to Websocket session events

```
const connect = async function (state) {
   const pc = new RTCPeerConnection();
    //get config object for room creation
   const roomConfig = getRoomConfig(defaultConfig);
    roomConfig.util = \$("#url") .val();
    roomConfig.roomName = "ROOM1-" + createUUID(4);
    roomConfig.nickname = "User1" + createUUID(4);
    // clean status display items
```

```
setStatus(state.statusId(), " ");
   setStatus(state.errInfoId(), " ");
   // clean bitrate display item
   $("#" + state.currentStateId()).val("");
   // connect to server and create a room if not
   try {
       const session = await sfu.createRoom(roomConfig);
       // Set up session ending events
       session.on(constants.SFU_EVENT.DISCONNECTED, function () {
           onStopClick(state);
           onDisconnected(state);
            setStatus(state.statusId(), "DISCONNECTED", "green");
       }).on(constants.SFU_EVENT.FAILED, function (e) {
            onStopClick(state);
           onDisconnected(state);
            setStatus(state.statusId(), "FAILED", "red");
           if (e.status && e.statusText) {
               setStatus(state.errInfoId(), e.status + " " + e.statusText,
"red");
            } else if (e.type && e.info) {
               setStatus(state.errInfoId(), e.type + ": " + e.info, "red");
       });
       // Connected successfully
       onConnected(state, pc, session);
       setStatus(state.statusId(), "ESTABLISHED", "green");
    } catch (e) {
       onDisconnected(state);
       setStatus(state.statusId(), "FAILED", "red");
       setStatus(state.errInfoId(), e, "red");
```
## 5. Starting the channel bandwidth test after session establishing

[code](https://github.com/flashphoner/sfu_sdk/blob/7b502794db0184b29431f0019d1dcc64cf042cb3/examples/src/bitrate_test/bitrate_test.js#L127)

The onConnected() function:

- sets up Stop button click actions
- subscribes to room error events
- calls the testing function

```
const onConnected = function (state, pc, session) {
   state.set(pc, session, session.room());
    $("#" + state.buttonId()).text("Stop").off('click').click(function () {
        onStopClick(state);
    }).prop('disabled', false);
    $('#url').prop('disabled', true);
    \$("\#"\ + \text{bitrateTestState.durationId}(\overline{))}.prop('disabled', true);
    // Add errors displaying
    state.room.on(constants.SFU_ROOM_EVENT.FAILED, function (e) {
        setStatus(state.errInfoId(), e, "red");
```

```
onStopClick(state);
    }).on(constants.SFU_ROOM_EVENT.OPERATION_FAILED, function (e) {
        onOperationFailed(state, e);
    }).on(constants.SFU_ROOM_EVENT.ENDED, function () {
       setStatus(state.errInfoId(), "Room " + state.room.name() + " has
ended", "red");
       onStopClick(state);
    }).on(constants.SFU_ROOM_EVENT.DROPPED, function () {
        setStatus(state.errInfoId(), "Dropped from the room " +
state.room.name() + " due to network issues", "red");
       onStopClick(state);
   });
   startBitrateTest(state);
```
## 6. Channel testing

SFURoom.join(), BitrateTest.setListener(), BitrateTest.test() [code](https://github.com/flashphoner/sfu_sdk/blob/7b502794db0184b29431f0019d1dcc64cf042cb3/examples/src/bitrate_test/bitrate_test.js#L167)

The startBitrateTest() function:

- joins SFU room and negotiates WebRTC connection
- gets access to BitrateTest object
- adds onStateChange event handler function to BitrateTest object
- launches the channel testing
- displays the testing results

```
const startBitrateTest = async function (state) {
   if (state.room) {
        await state.room.join(state.pc, null, {});
       const stateSelector = $("#" + state.currentStateId());
       stateSelector.attr("style", "display:inline-block;margin-left:
10px");
        try {
           const bitrateTest = state.room.getBitrateTest();
            state.setBitrateController(bitrateTest);
           bitrateTest.setListener({
                onStatusUpdate(bitrateKbps) {
                    stateSelector.text("Current bitrate: " + bitrateKbps + "
kbps");
            });
           bitrateTest.test($("#" +
bitrateTestState.durationId()).val()).then((bitrateKbps) => {
               stateSelector.text("Test is finished, last measured bitrate:
" + bitrateKbps + " kbps");
               state.setBitrateController(null);
                onStopClick(state);
            });
        } catch (e) {
           if (e.type === constants.SFU_ROOM_EVENT.OPERATION_FAILED) {
                onOperationFailed(state, e);
```
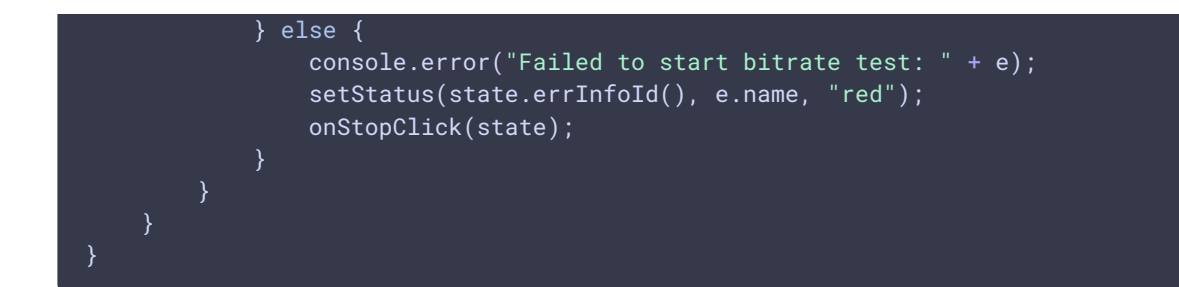

# 7. Test stopping

```
code
 const stopBitrateTest = function (state) {
    const controller = state.getBitrateController();
     if (controller) {
        controller.stop();
 }
```
## 8. Start click action

#### connect() [code](https://github.com/flashphoner/sfu_sdk/blob/7b502794db0184b29431f0019d1dcc64cf042cb3/examples/src/bitrate_test/bitrate_test.js#L160)

The onStartClick() function:

- $\bullet$  validates input fields
- calls the connect() function

```
const onStartClick = function (state) {
   if (validateForm("connectionForm", state.errInfoId())) {
       $("#" + state.buttonId()).prop('disabled', true);
       connect(state);
}
```
## 9. Stop click action

#### Session.disconnect() [code](https://github.com/flashphoner/sfu_sdk/blob/7b502794db0184b29431f0019d1dcc64cf042cb3/examples/src/bitrate_test/bitrate_test.js#L213)

The onStopClick() function:

- stops the test if running
- disconnects the Websocket session

```
const onStopClick = async function (state) {
   if (state.isConnected()) {
       stopBitrateTest(state);
       await state.session.disconnect();
```
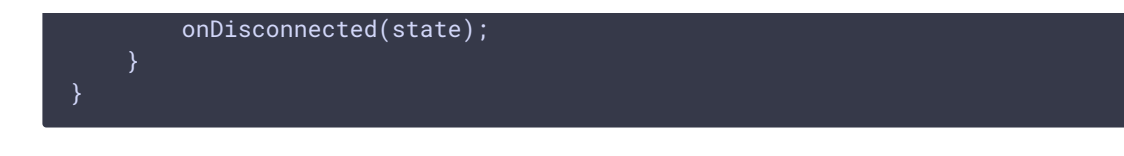

10. Websocket session disconnection action

[code](https://github.com/flashphoner/sfu_sdk/blob/7b502794db0184b29431f0019d1dcc64cf042cb3/examples/src/bitrate_test/bitrate_test.js#L151)

The onDisconnected() function:

- sets up Start click action
- enables Server url and Test duration fields access

```
const onDisconnected = function (state) {
   state.clear();
   $("#" + state.buttonId()).text("Start").off('click').click(function () {
       onStartClick(state);
   }).prop('disabled', false);
   $('#url').prop('disabled', false);
   $("#" + bitrateTestState.durationId()).prop('disabled', false);
```